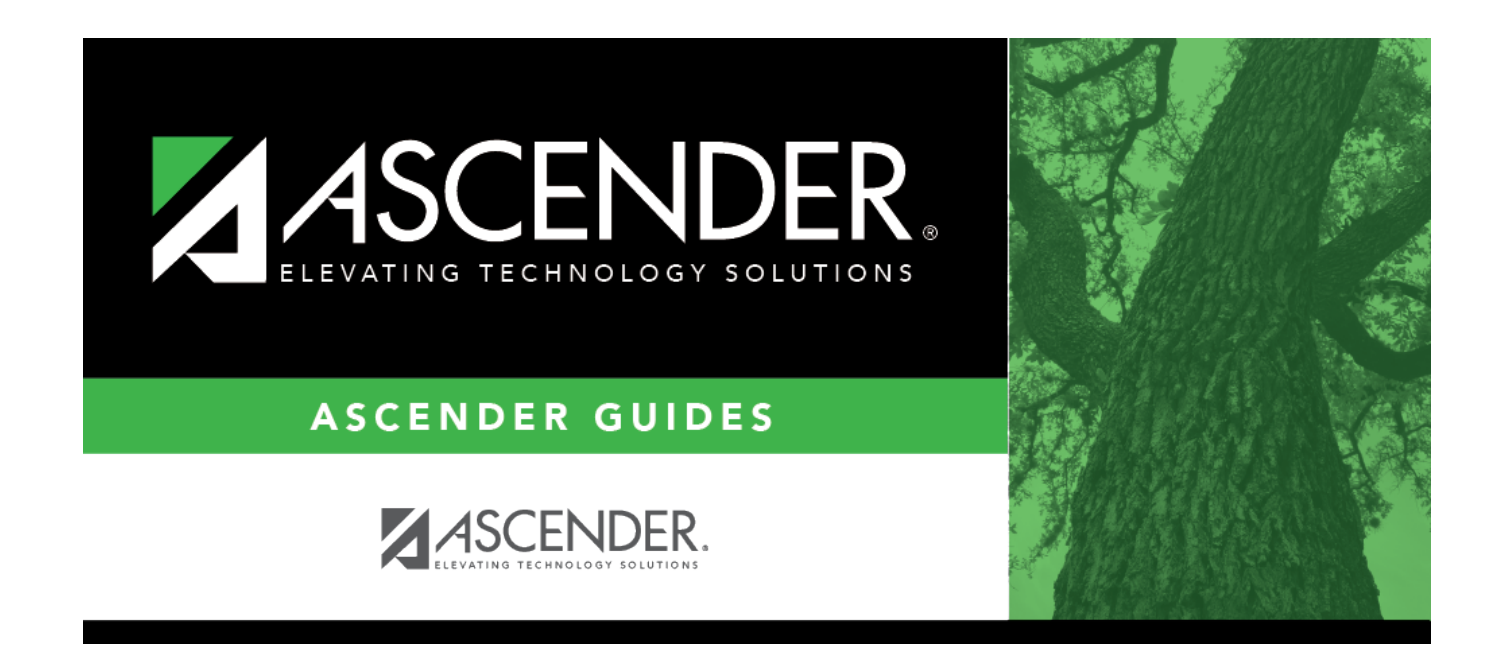

# **Import External File**

### **Table of Contents**

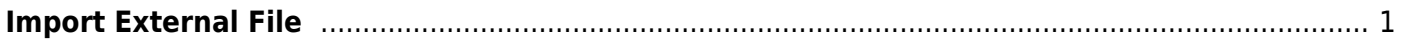

### <span id="page-4-0"></span>**Import External File**

#### *State Reporting > Utilities > Import External File*

This utility is for districts that update data in State Reporting tables from a text flat file created outside ASCENDER. Each row in the file corresponds to a PEIMS record.

#### **The only record types available for importing are:**

- Organization-District (010) (10010 LocalEducationAgencyExtension complex type)
- Organization-Campus (020) (10020 SchoolExtension complex type)
- Finance-Budget (030) (20030 BudgetExtension complex type)
- Finance-Actual (032) (20032 ActualExtension complex type)
- Finance-SSA Actual (033) (20033 SharedServiceArrangementExtension complex type)

#### **All other records are skipped.**

#### [File layout](#page--1-0)

#### **010 Records (10010 -** *LocalEducationAgencyExtension* **Complex Type):**

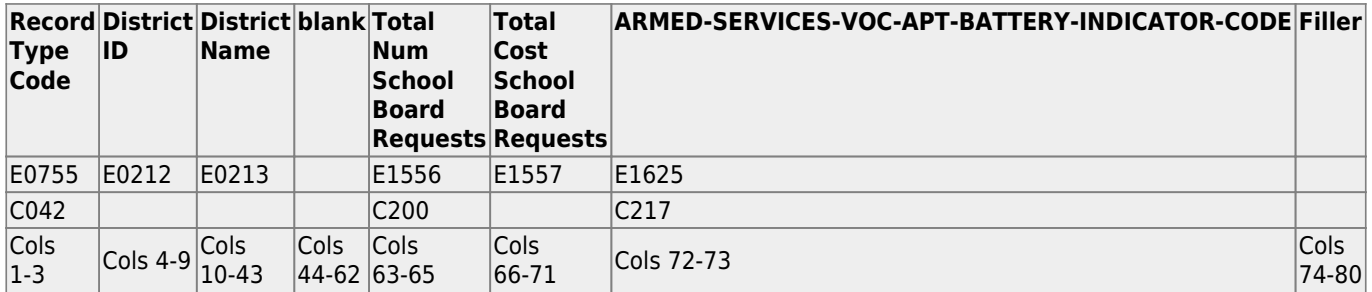

#### **020 Records (10020 -** *SchoolExtension* **Complex Type):**

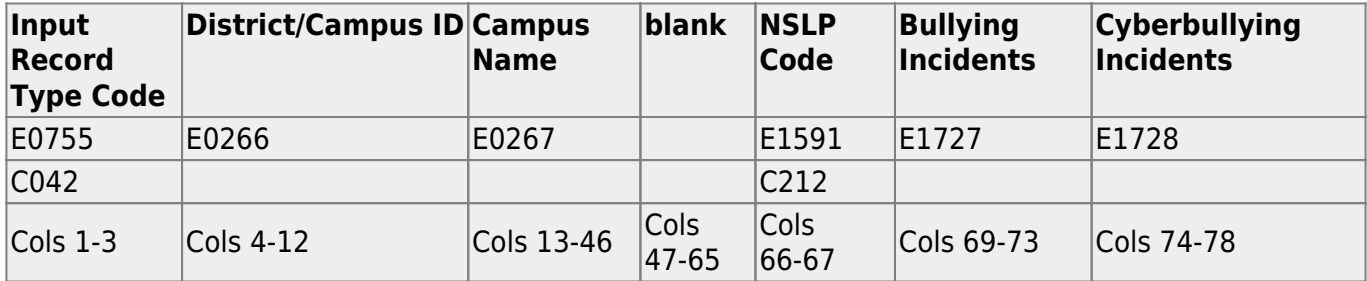

#### **030 Records (20030 -** *BudgetExtension* **Complex Type):**

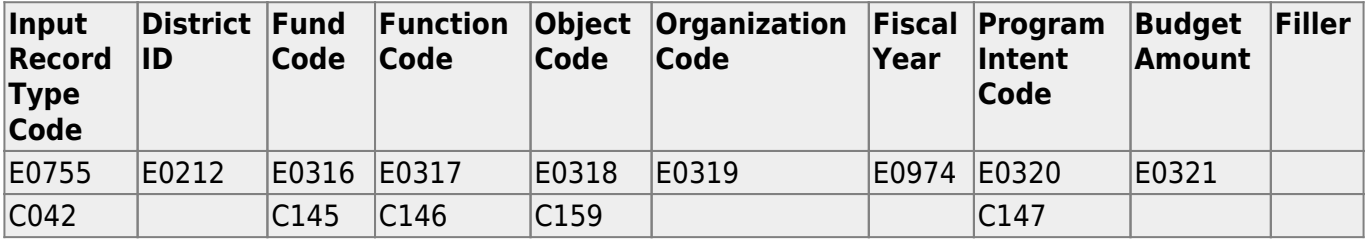

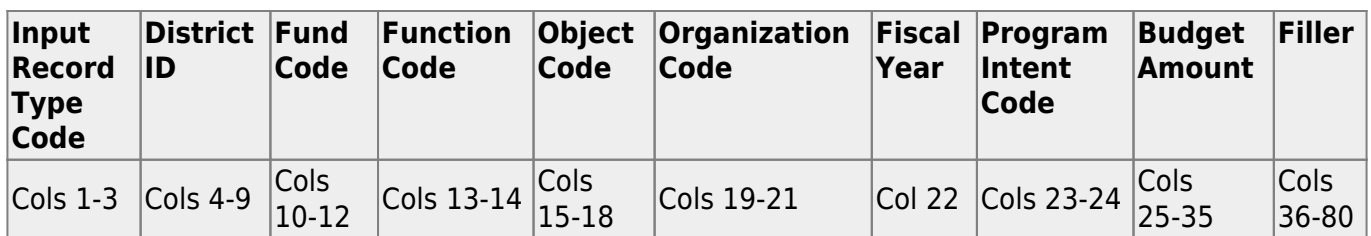

#### **032 Records (20032 -** *ActualExtension* **Complex Type):**

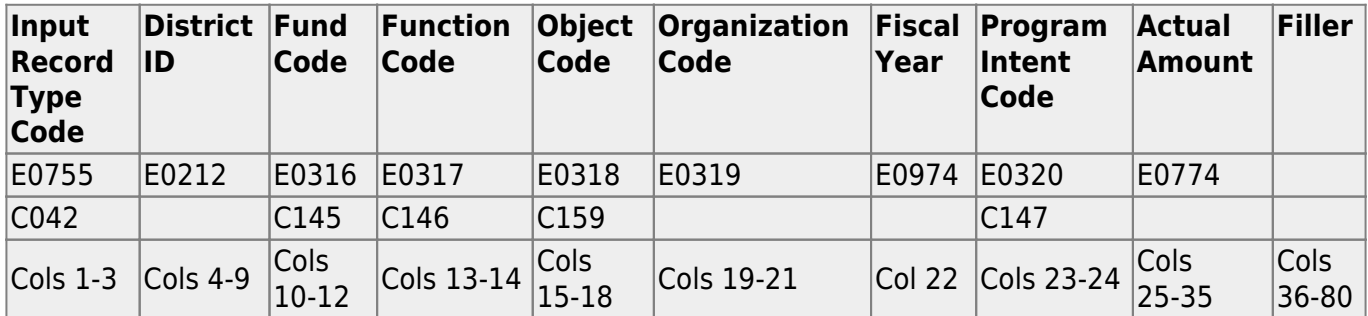

#### **033 Records (20033 -** *SharedServiceArrangementExtension* **Complex Type):**

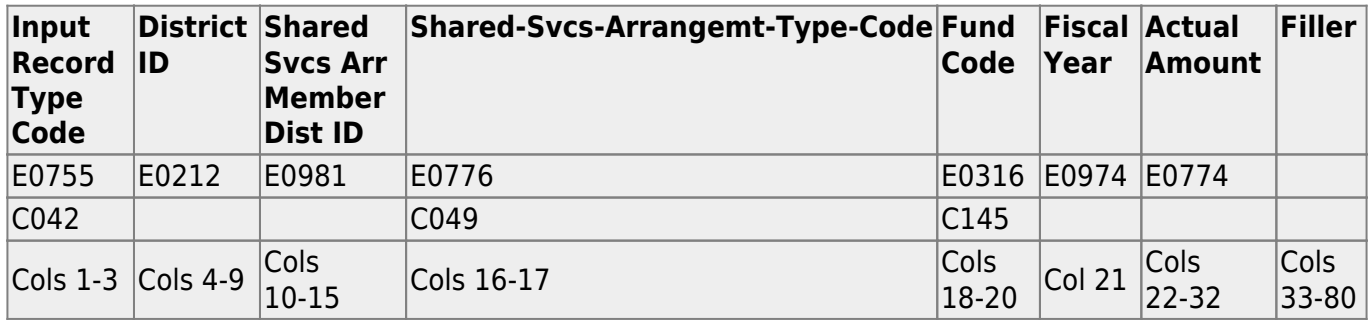

### **Import file:**

**File** Click **Browse** to select the file to import.

The first letter of the filename indicates the submission period and must be one the following in order to be imported:

- F (fall)
- M (mid-year) S (summer)
- 
- E (extended)

Once a file has been selected the **Import** button is enabled.

#### ❏ Click **Import**.

When the import is complete, results are displayed, including counts of errors, records read, records skipped, and records by type.

Valid records are imported. Records marked with errors are not imported.

Correct any errors, and then run the [Delete Tables utility](https://help.ascendertx.com/tsds/doku.php/utilities/deletetables) to clear out the imported data; otherwise duplicate record errors will occur when you attempt to import a second time for the valid records that were imported originally.

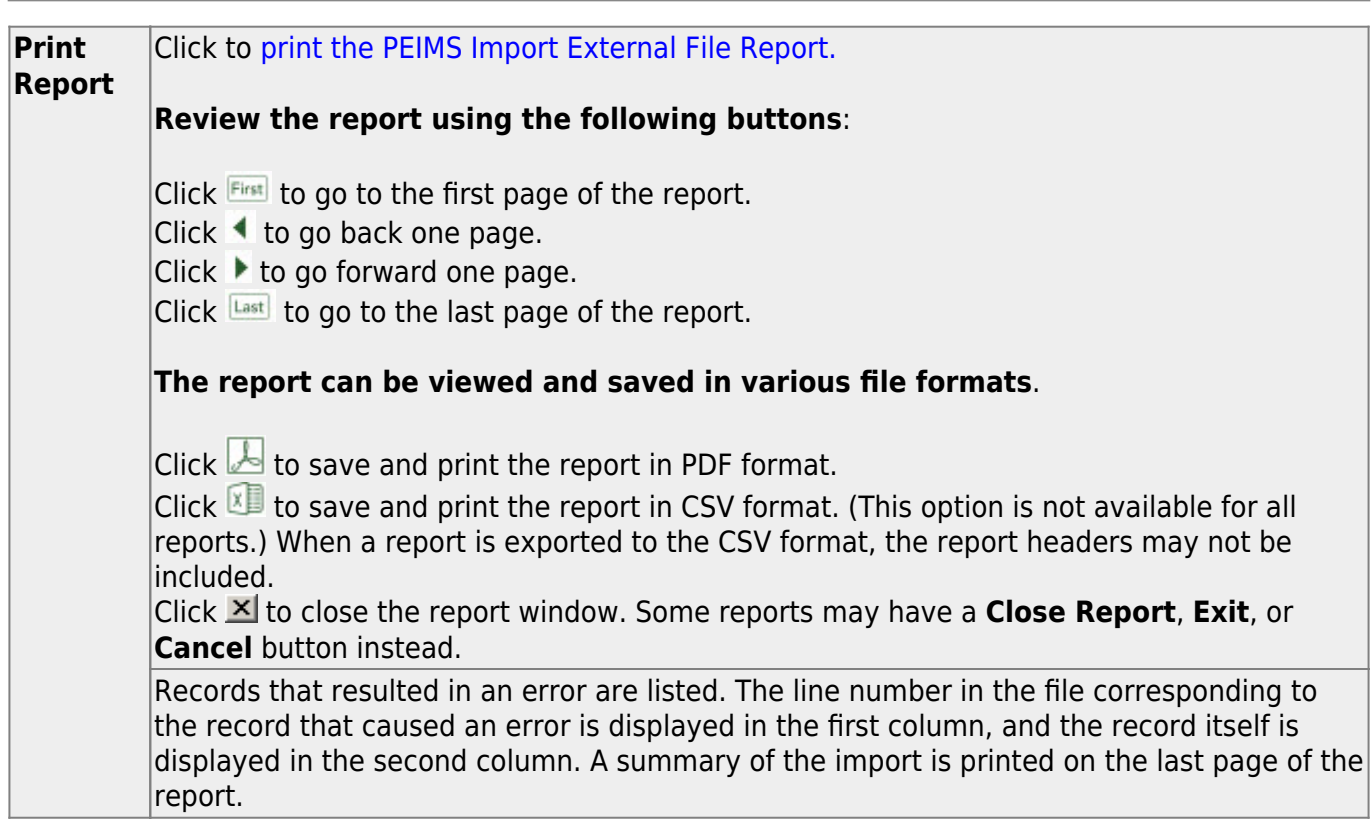

Contact the TSDS PEIMS Coordinator at your regional education service center for further assistance.

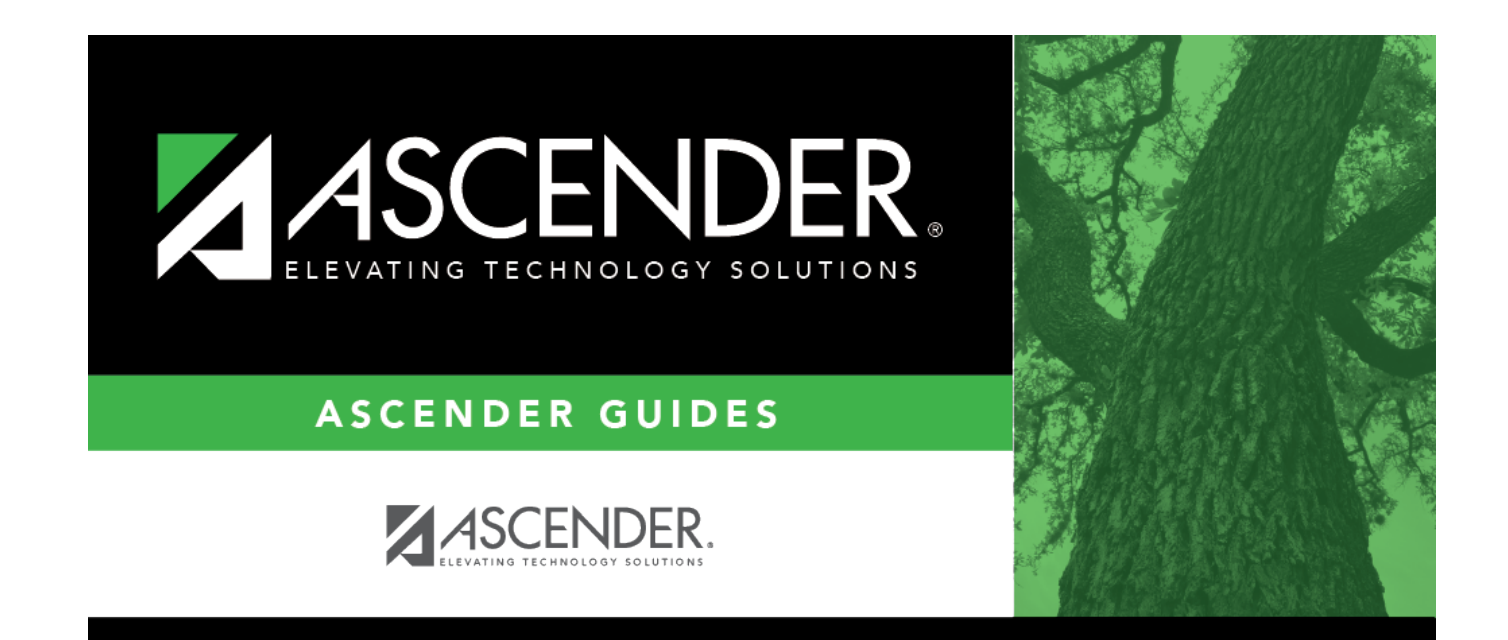

# **Back Cover**